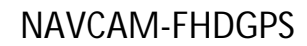

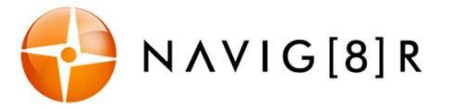

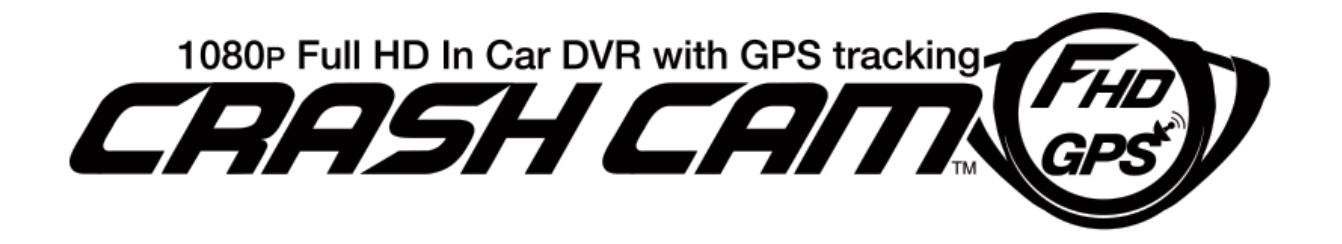

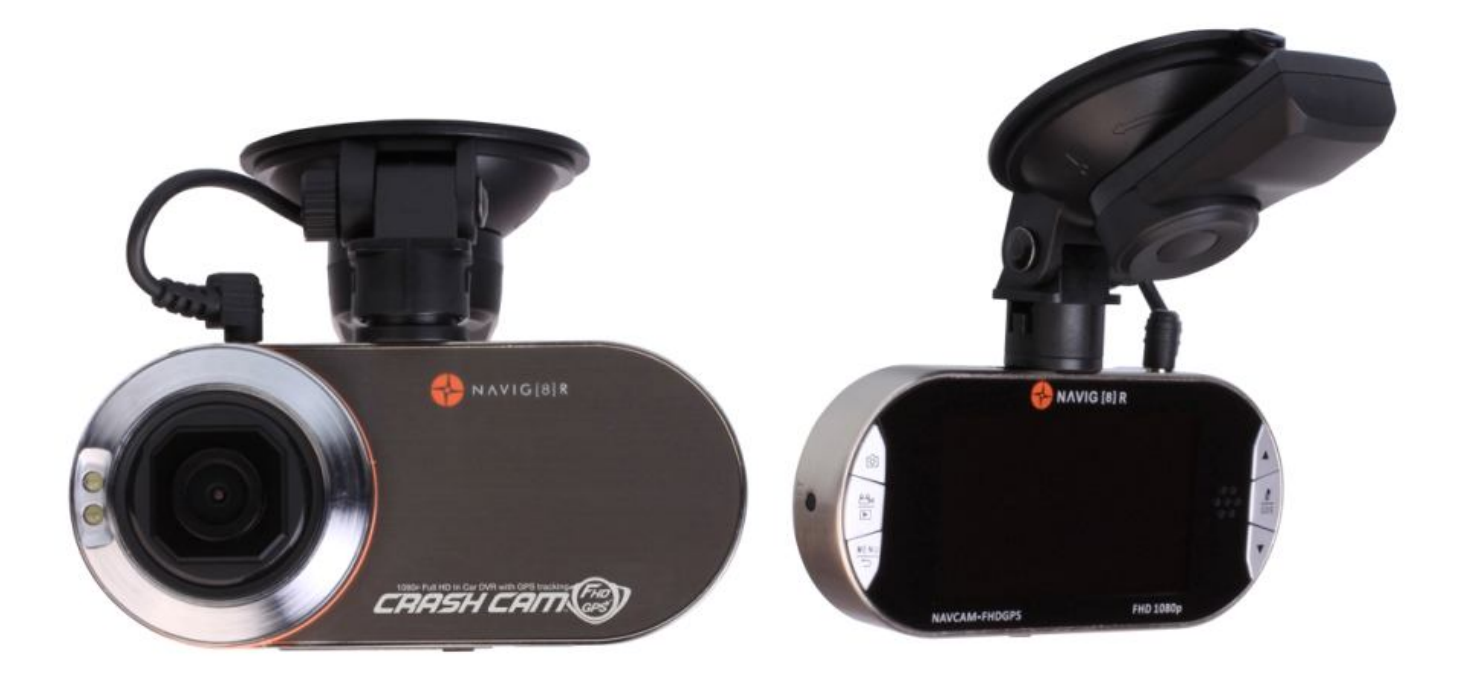

(Note: Product name is Crashcam FHDGPS; the Model Number (for warranty, service and ordering) is *Navcam-FHDGPS.*

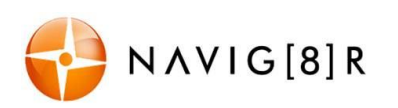

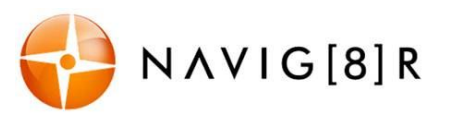

# **TABLE OF CONTENTS**

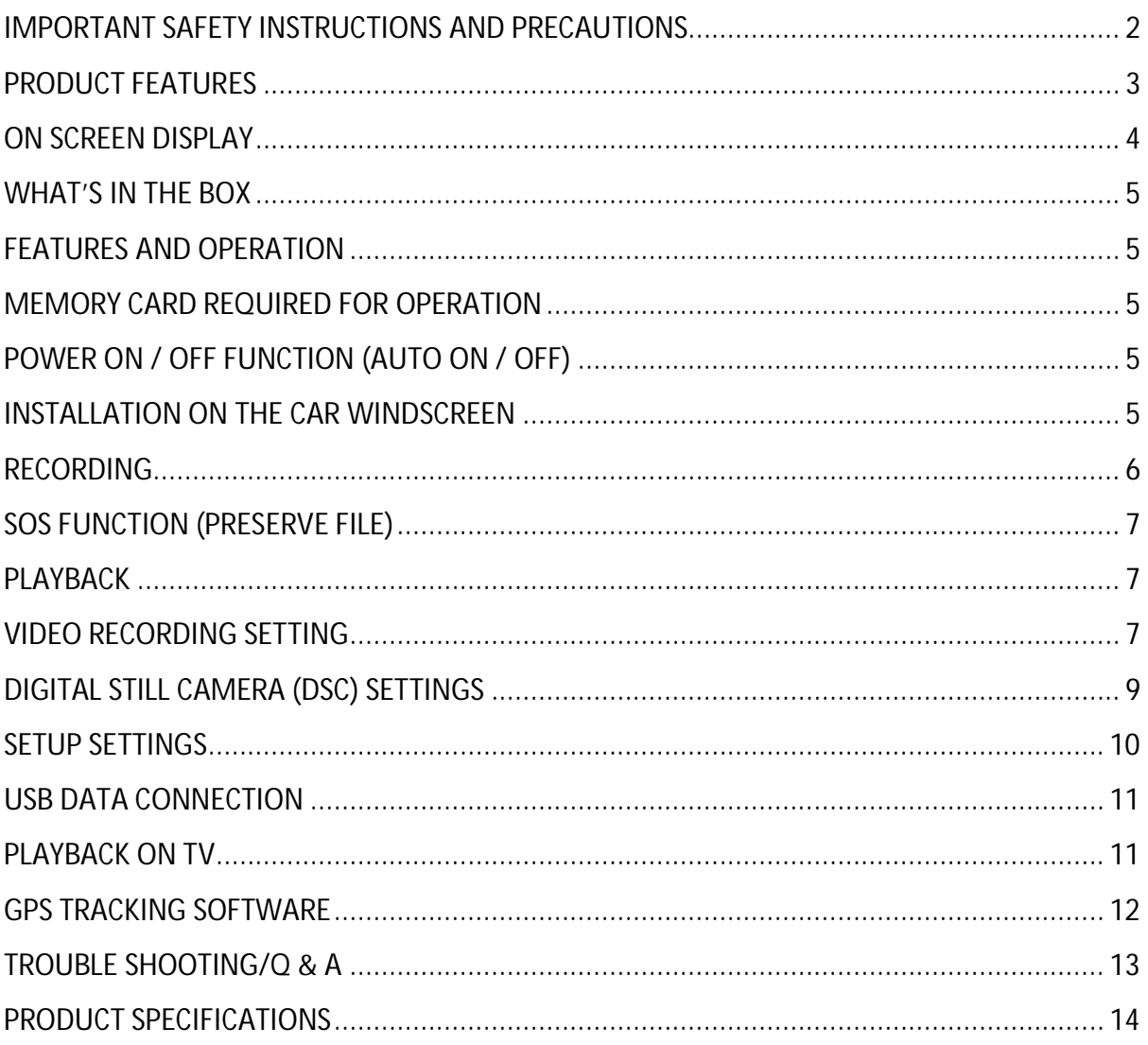

## **IMPORTANT SAFETY INSTRUCTIONS AND PRECAUTIONS**

- Read all instructions carefully before use.
- Retain manuals for future reference.
- Use this product only in the manner described.
- Only use a water-dampened soft-cloth to clean the surface of this product.
- The following will damage this product: any liquid such as water or moisture, extreme heat, cold, humidity and dusty or sandy environments.

- The Crash Cam is designed to be mounted on a vehicle windscreen, as high as possible, to ensure the maximum viewpoint. Please ensure that any attached cables are secured and will not cause the device to fall.

- If charging is required, it is recommended to thoroughly charge electronic devices for the first time overnight. Subsequent charges can be as needed. During charging or extended use, the product may become warm. This is normal.
- There are no user serviceable parts in this product.
- Unauthorised attempts to dismantle or repair this product will void the product warranty.

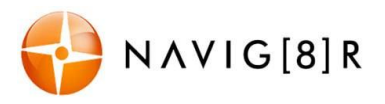

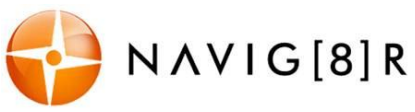

 $\overline{1}$ 

## **PRODUCT FEATURES**

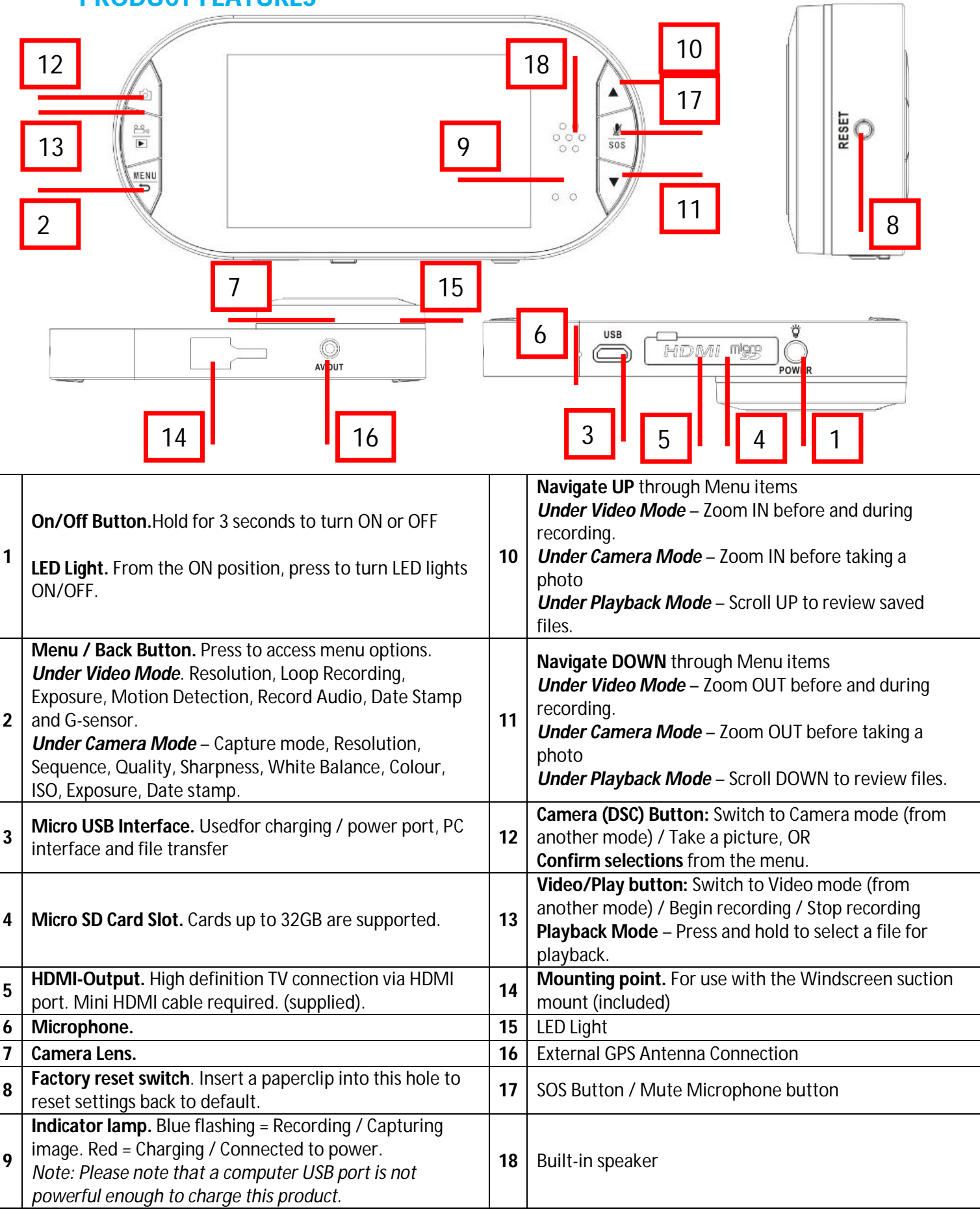

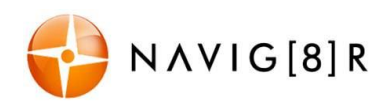

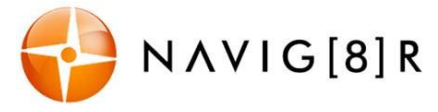

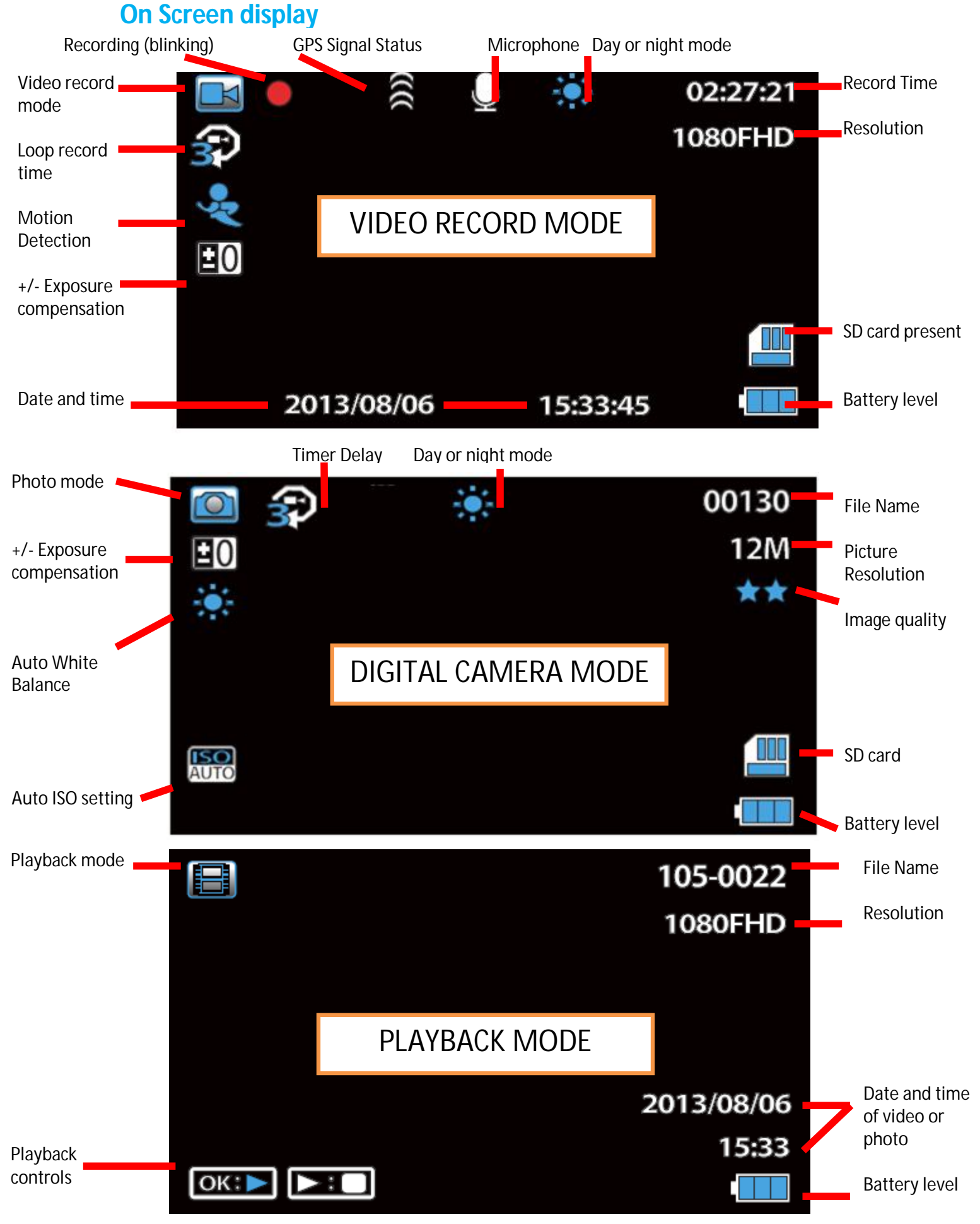

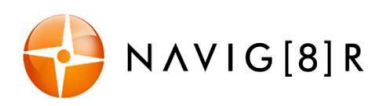

NAVCAM-FHDGPS USER MANUAL

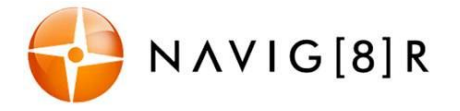

#### **What's in the box**

Navig8r Crash Cam FHDGPS, Windscreen Suction-cup Mount with built in GPS Antenna, 1 x 1.2m Micro USB Cable, 1 x 12v DC Car Charger, 1 x HDMI cable, User Manual

#### **FEATURES AND OPERATION**

#### **Memory Card required for operation**

The CRASHCAM-FHDGPS requires a Micro SD card (not included) to record video/image content. *(See page 11 for a table showing SD card capacity and the amount of video content able to be stored).* For optimal performance, we recommend using a Class 6or 10 Micro SD card to ensure fast data transfer rates (Class 4 cards will still work however may result in slower transfer rates).

## **Power ON / OFF function (Auto ON / OFF)**

When connected to the 12v DC socket (cigarette socket) of your car, the CRASHCAM-FHDGPS will turn ON and OFF automatically and start recording when the car's ignition is turned ON and OFF. If the CRASHCAM-FHDGPS does not turn off immediately it means the device is completing the file save process before turning off (usually only a few seconds).

The CRASHCAM-FHDGPS can manually be turned ON or OFF by pressing and holding the power button on the bottom of the device. To turn OFF, press and hold the same power button.

*Note: If the 12v socket is "constant on" (in some European vehicles), then the CRASHCAM-FHDGPS will need to be turned on/off manually by the power button or by removing the 12v plug.* 

While connected to the car's 12V DC socket (or from a powered USB hub or PC USB port) the LED indicator will glow red (battery is charging) and will be off once the battery is fully

Whilst connected to the car's 12V DC socket (or from a powered USB hub or PC USB port) the LED indicator will glow red (battery is charging) and will be off once the battery is full. *Note – the device's battery will not charge if connected to a PC USB port.*

## **Installation on the car windscreen**

The CRASHCAM-FHDGPS works best when mounted centrally and high up on the windscreen (typically behind or close to the rear vision mirror). Use the supplied windscreen suction mount (with built in GPS antenna) to affix the CRASHCAM-FHDGPS to the windscreen by turning the square GPS antenna part to lock down the suction mount. Then plug the 3.5mm plug to the Crashcam to enable the GPS antenna. Adjust the mount / camera until you can see a clear view of the road ahead on the device LCD.

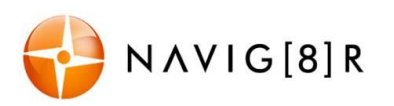

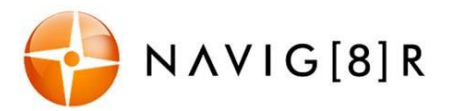

#### **Once the wiring and installation of the CRASHCAM-FHDGPS has been completed, please check the following:**

- With the car's ignition on (or engine started), the Red LED indicator on the CRASHCAM-FHDGPS will light up and the LCD screen should turn on. Recording should start automatically. This will indicate a successful installation.

- When the car's ignition is turned off, the device should turn off within 20 seconds with the "Navig8r" logo

#### **Recording**

Recording will start automatically once power is connected to a vehicles cigarette power socket. When recording commences, a flashing RED dot will appear in the LCD together with separate timer readout. The recorded file is saved onto the Micro SD Card. You can manually stop recording by pressing the VIDEO/PLAY button or turning the car ignition off (stopping power to the device).

*Note: If motion detection is selected, recording will start automatically whenever there is movement in front of the camera. This setting is ideal for when the car is parked or unattended. Note that if left on battery power (car is turned off), the standby time and record time will be dependent on the level of charge in the battery. Conversely, if the motion detection feature is selected whilst driving, the camera will stop recording when no movement is detected, such as when stopped at a traffic light, but will recommence recording when the car moves again.* 

# **In the event of an incident/accident – Use Auto Bump File Save.**

- Due to the "cycle recording" nature of this technology, older recorded files will be overwritten (depending on the chosen resolution settings and the memory capacity of the Micro SD card).

- Should you wish to KEEP (preserve) the video footage of an incident from not being overwritten, press the SOS button during recording. A "locked key" confirmation icon will appear on the screen.

- Alternately the in built G sensor will trigger an auto save lock if it senses a bump (sensitivity is selectable via the Menu), so that the file being recorded is not overwritten in the cycle record process.

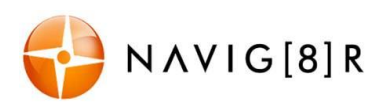

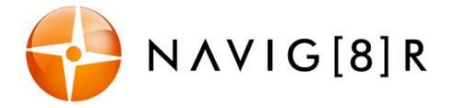

#### **SOS Function (preserve file)**

During normal video recording, press and hold the SOS button until the PADLOCK icon appears on screen. This will preserve the file from being over-written. Such files will not be recorded over until and can only be removed when connected to a PC or if the card is reformatted.

#### **Playback**

Press and hold the VIDEO/PLAY button to enter the playback mode for videos or photos. Use the UP and DOWN arrows to browse files, then the VIDEO/PLAY button to begin playback (of video files)

Available playback options are:

*Note: From the playback screen, press the MENU/RETURN button to enter the playback options.* 

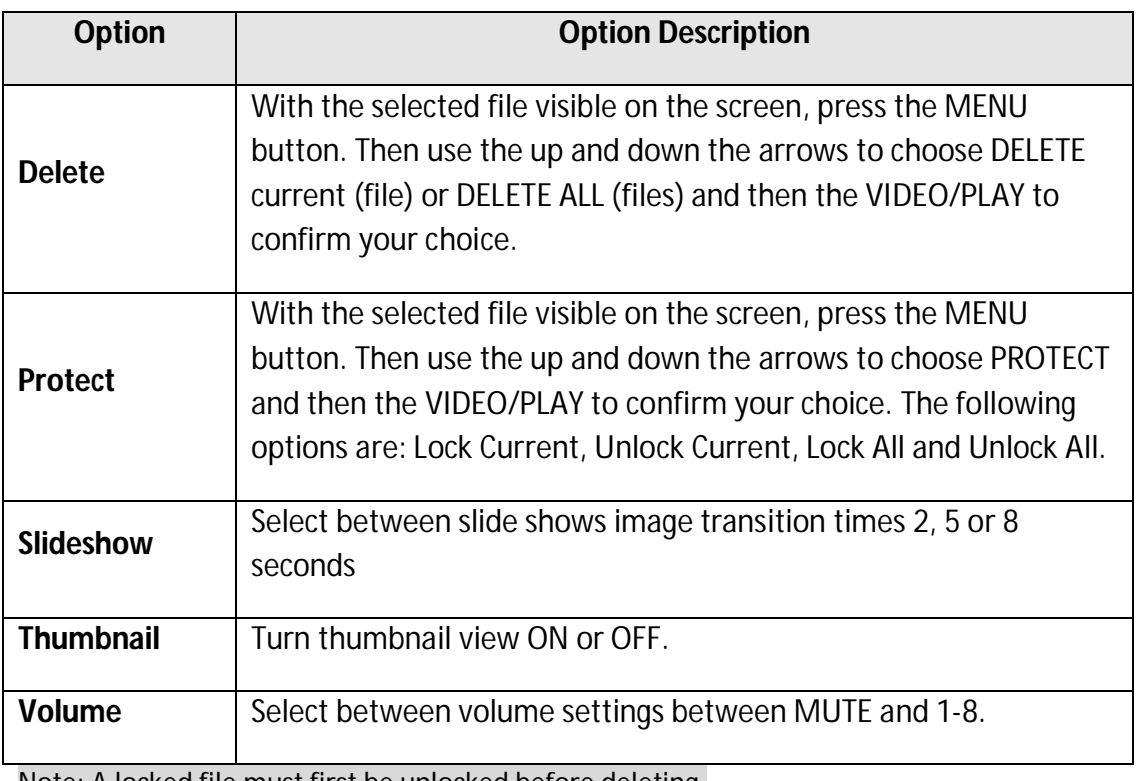

Note: A locked file must first be unlocked before deleting.

## **Video Recording Setting**

Turn on the CRASHCAM-FHDGPS(stop recording) then press the **MENU** button once (twice to enter **setup** settings). Press the **A/V** buttons to select one of the setting options and press then **REC** to select that option.

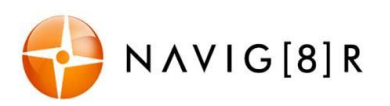

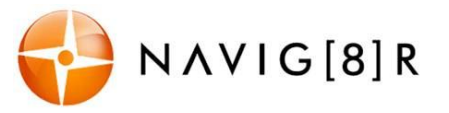

Available Video Options:

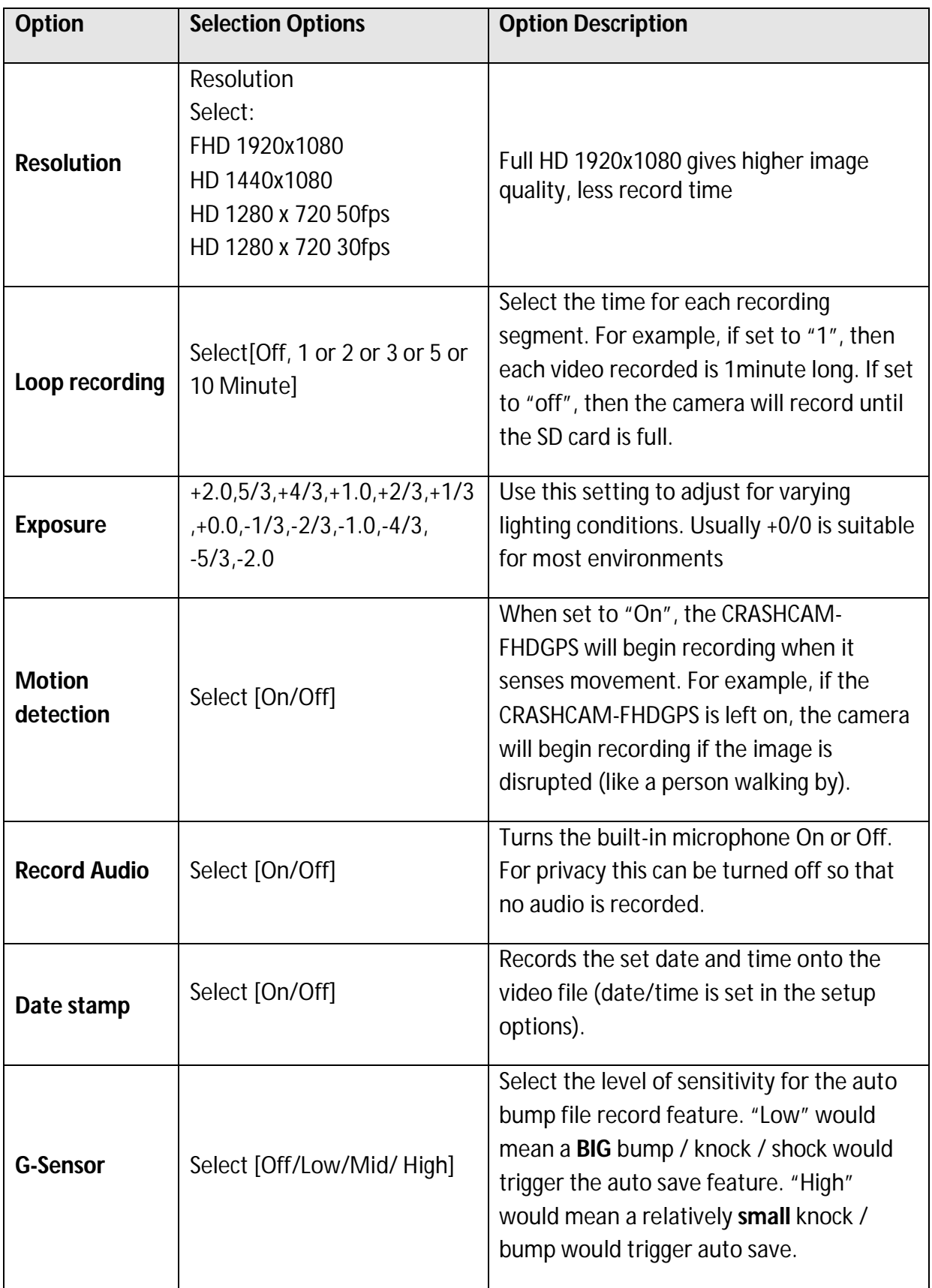

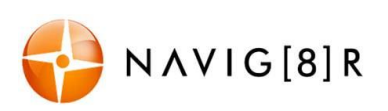

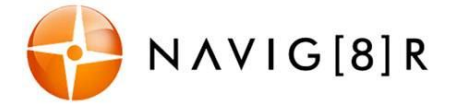

## **Digital Still Camera (DSC) Settings**

Turn on the CRASHCAM-FHDGPS and from camera mode, press the MENU button once (twice to enter **setup** settings). Press the ▲/▼buttons to select one of the setting options and press then VIDEO/PLAY to select that option.

Available Options:

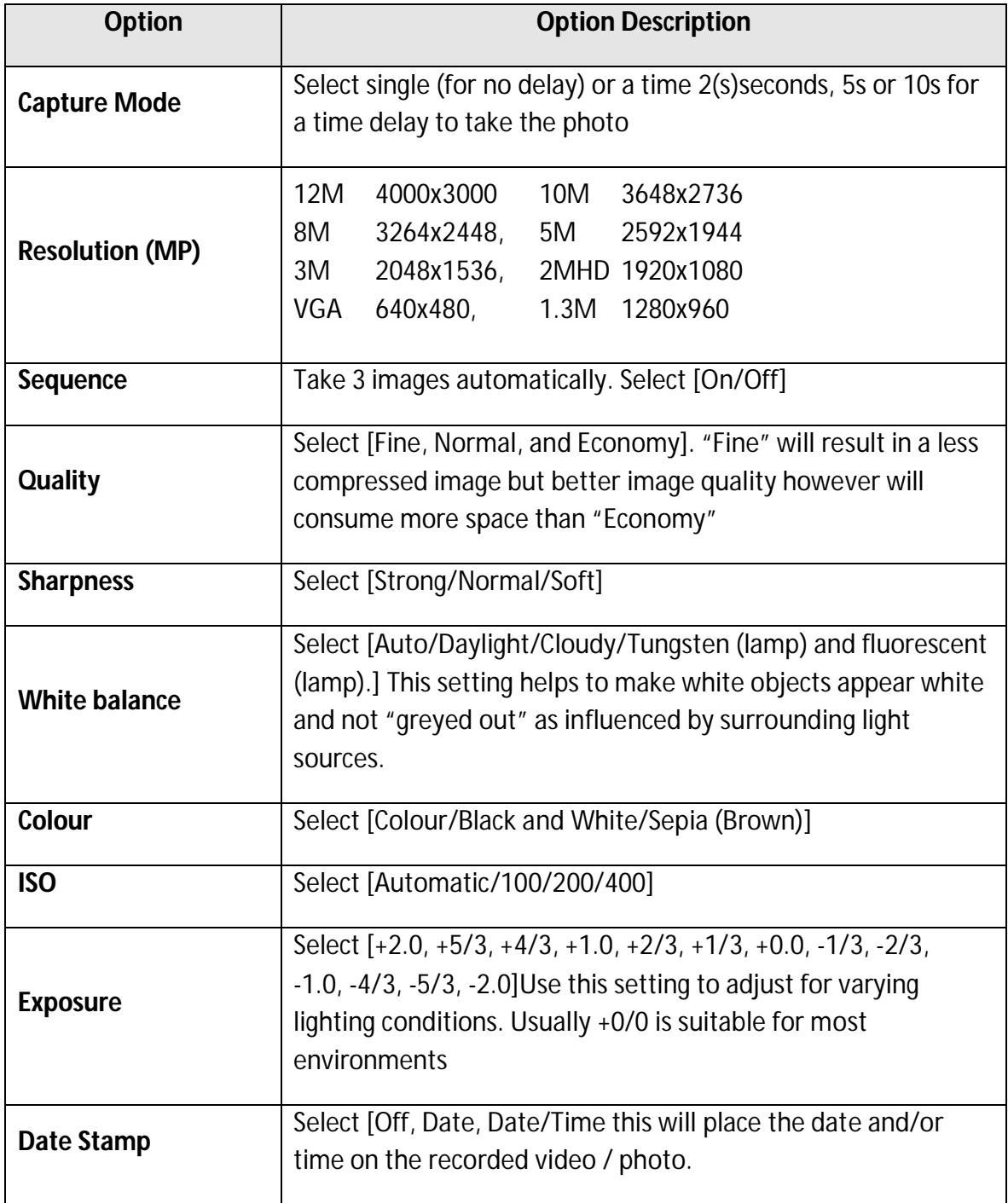

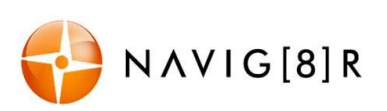

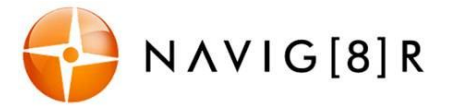

#### **Setup Settings**

Turn on the CRASHCAM-FHDGPS (stop recording) then from either Camera or Video modes press the MENU button twice to enter the Setup settings. Press the ▲/▼buttons to select one of the Setup options and press then VIDEO/PLAY to select that option.

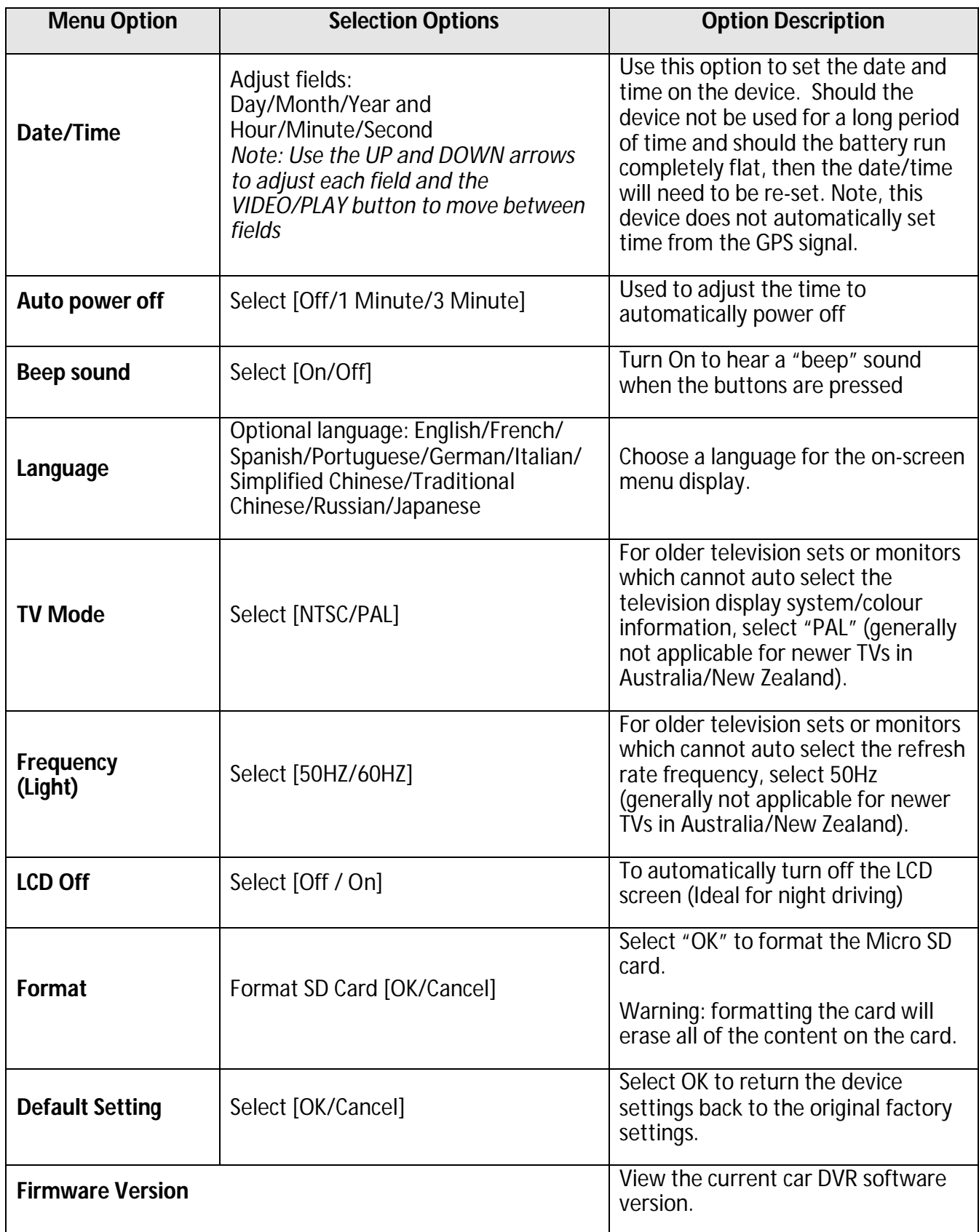

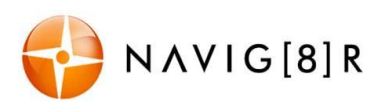

Ð,

**Mass Storage** 

PC Camera

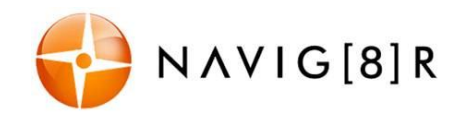

 $\blacktriangle \blacktriangledown$  (ok)

**USB** 

#### **USB Data Connection**

Connect the CRASHCAM-FHDGPS to a Windows (XP or 7) PC with the USB cable (included). The LED indicator will turn Red and the LCD screen will display MASS STORAGE and PC CAMERA. Select MASS STORAGE. MASS STORAGE will then appear on the screen.

Under "My computer" or "Windows Explorer" you should see a drive which will resemble a "Removable

Disk (?:)" (like a USB Flash Drive or Hard Drive). Recorded files are stored in the DCIM\xxx\folder. These files can be played back using Windows Media player or a compatible media player or image viewer (for images).

## **Playback on TV**

Connect the CRASHCAM-FHDGPS to a TV or AV monitor with a HDMI cable.

Turn on the CRASHCAM-FHDGPS and select Playback mode (as described above in Playback mode setting). You will need a Mini HDMI to (normal) HDMI cable (supplied)

#### *Note:*

*1) A Micro SDHC card must be inserted into the device before recording.*

*2) The CRASHCAM-FHDGPS supports cycle recording in increments of 1/2/3 minutes. It will overwrite the oldest video files with new ones. Depending on the size of the Micro SDHC card and the speed rating of the card, there may be as much as a 3 second pause whilst old files are overwritten with the newer files. This pause time will not be recorded.*

*3) As the CRASHCAM-FHDGPS has a DC5V input, please use the original car charger which will step down the car's 12/24VDC to 5VDC and fuse the circuit in the event of an overload. The inline fuse is contained within the 12v DC plug and is replaceable.*

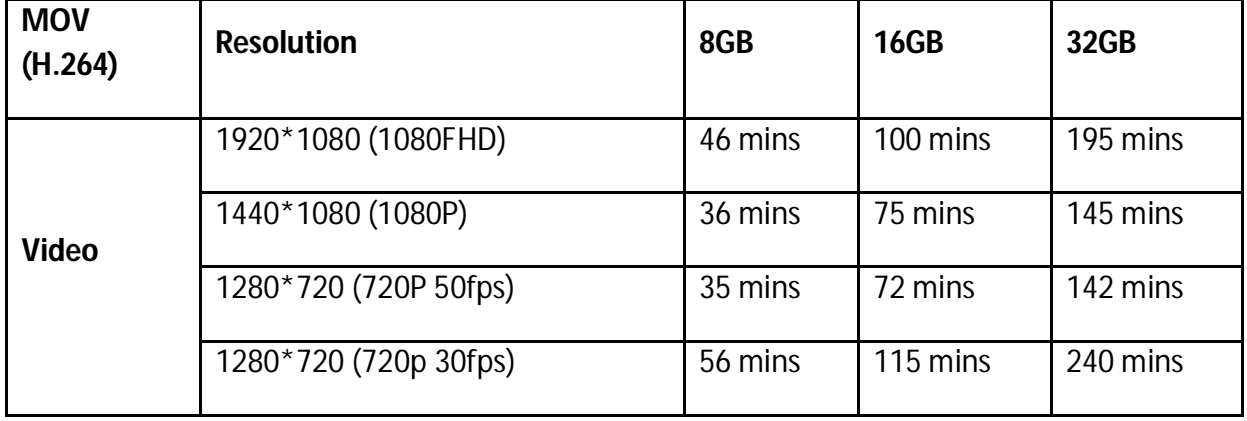

#### **Video/Photos Storage Capacity**

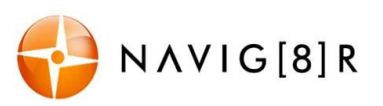

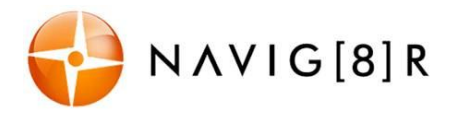

#### **GPS Tracking Software**

When GPS co-ordinates are being recorded, they are saved as the same name as the AVI video file but as a TXT file. The GPS tracking software automatically combines the co-ordinates data with the video data as it is being played back.

*Note: The AVI file and TXT with the same name must be stored and played back from the same folder. They cannot be separated.*

To playback your video file with GPS co-ordinates and Google Maps, first install and RUN the GPS Tracking program. Then select OPEN FILE to locate and playback a file. Select the file. Playback should begin automatically.

*Note: Save your video and data files to your PC to ensure the best playback experience.* 

Below is an example of the playback screen and commands.

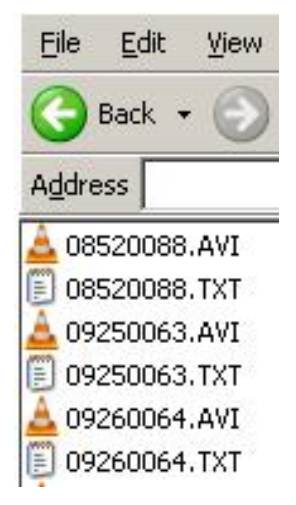

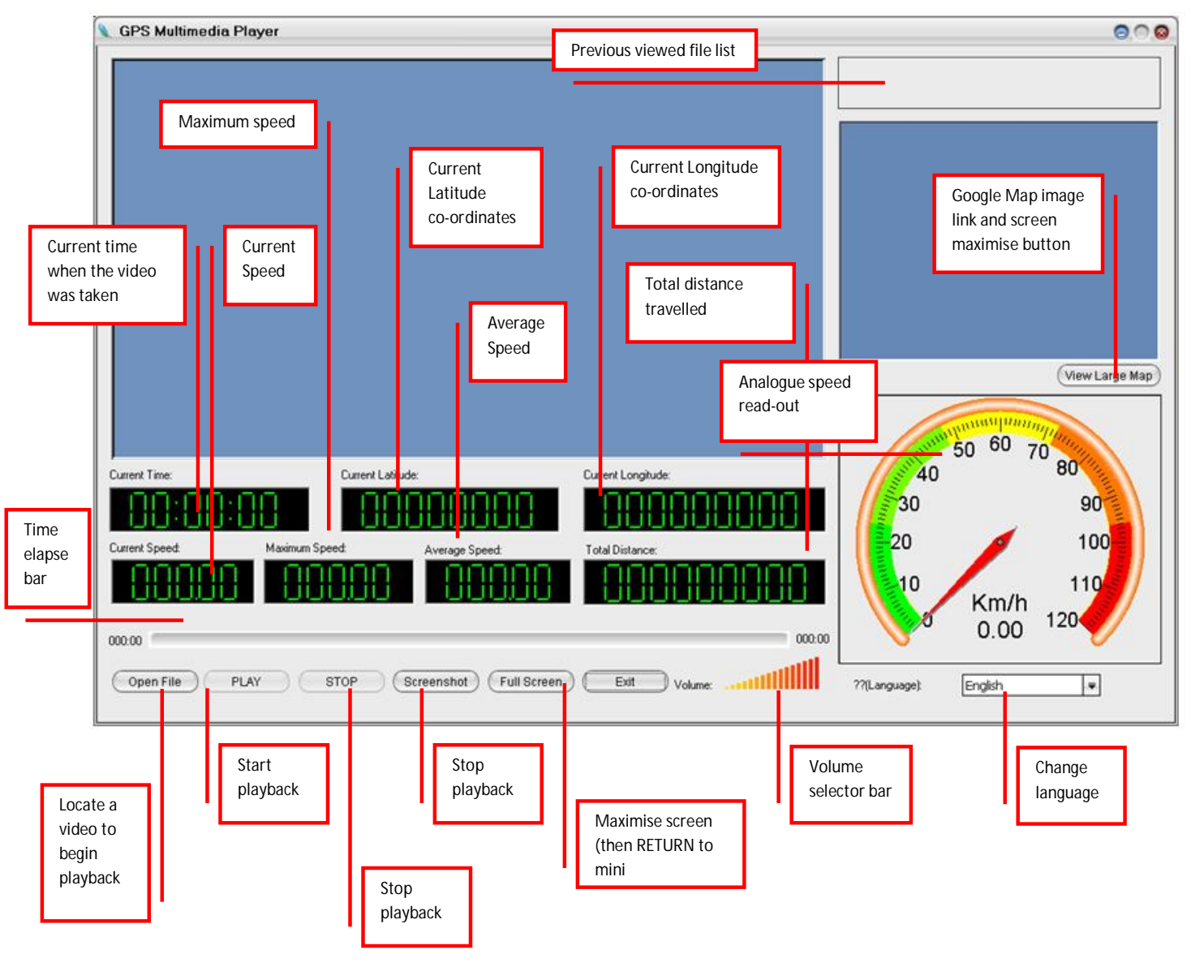

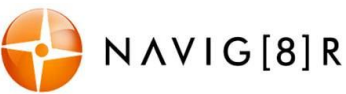

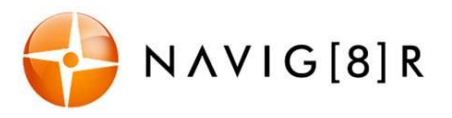

#### **TROUBLE SHOOTING/Q & A**

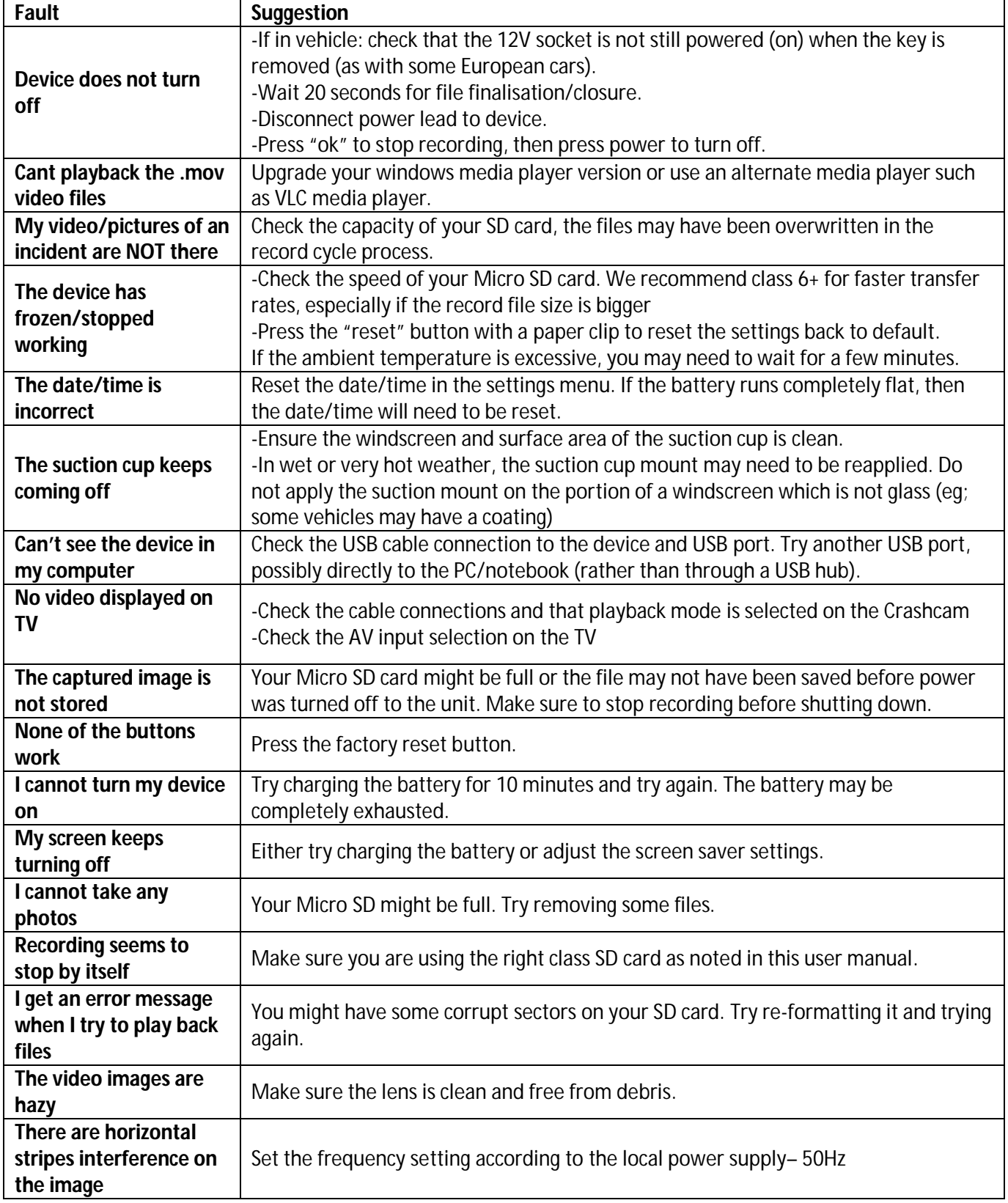

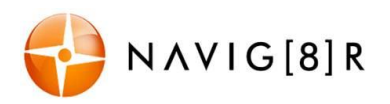

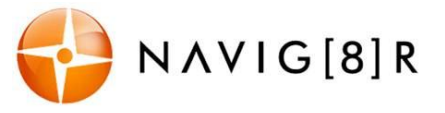

#### **PRODUCT SPECIFICATIONS**

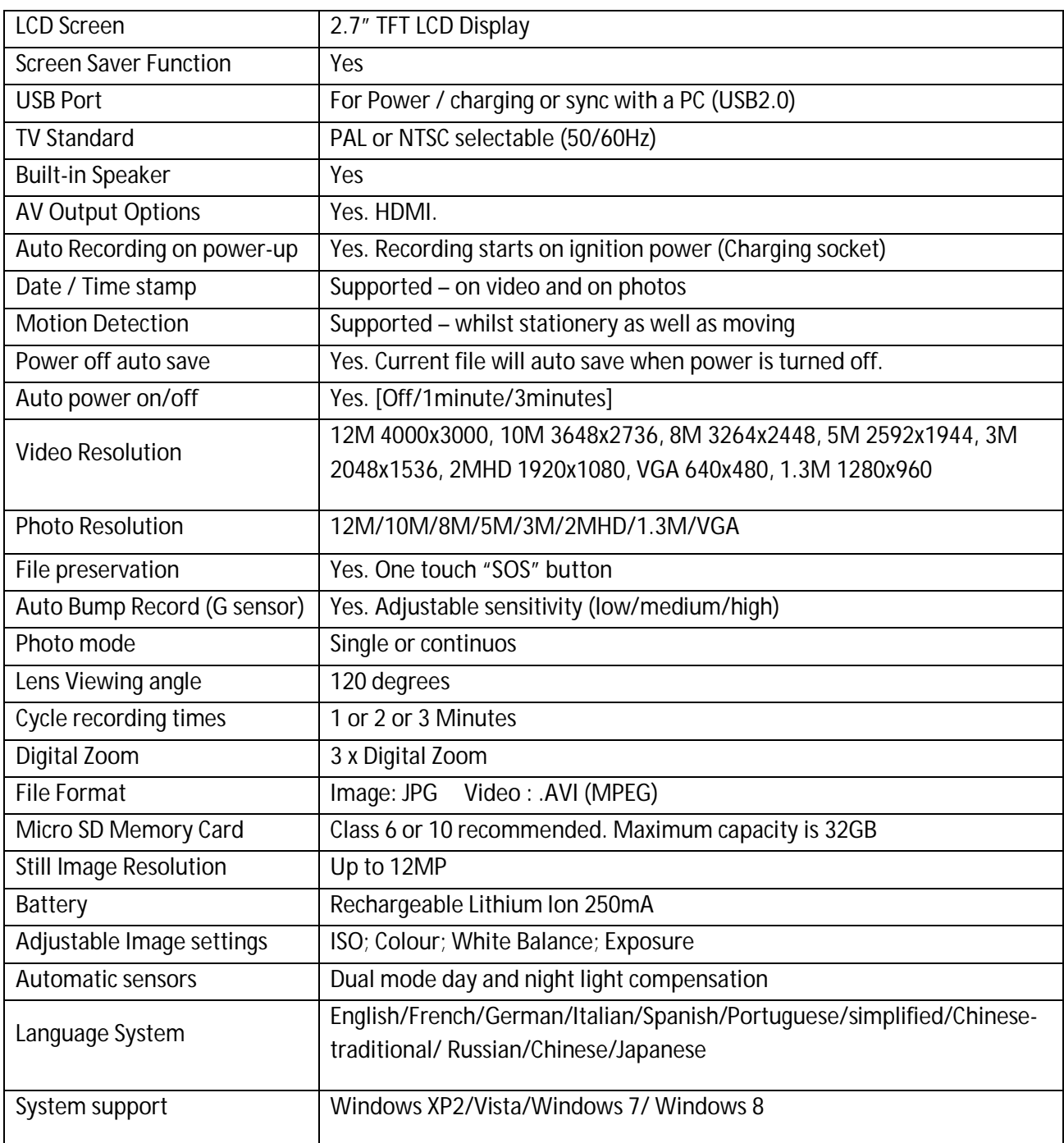

For further product information on this and other products please visit our product web page at www.navig8r.com.au or email support@navig8r.com.au

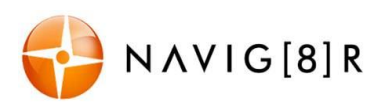

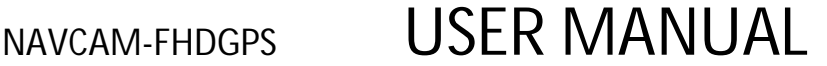

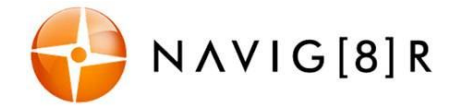

*Navig8r* is a brand sold and marketed by *Laser Corporation Pty Ltd* ("Laser"). Laser hereby warrants your new product to be free from defects in materials and workmanship for 12 months, from the date of purchase, provided that the product is used in accordance with accompanying recommendations or instructions where provided. The benefit of this warranty is in addition to your rights under the Australian Consumer Law and to other rights and remedies of the consumer under a law in relation to the goods or services to which the warranty relates.

Through a network of retailers and resellers, Laser will provide you with your choice of a refund, repair or exchange (where possible) for this product if it becomes defective within the warranty period. This warranty will no longer apply where the defect is a result of alteration, accident, misuse, abuse, normal wear and tear, neglect or improper storage. Please retain your receipt as proof of purchase

#### How to make a product warranty claim:

Step 1: Find your receipt which proves the date of purchase. Where the date of purchase cannot be verified, your place of purchase or Laser will make an assessment based on the date of manufacture, the condition of the Laser Product and the type of defect.

Step 2a): Contact your place of purchase. They will assess the nature of the fault and refund or replace the product as per their store refund or warranty policy.

Step 2b): If your place of purchase cannot be contacted, then you can contact Laser. Customer Service with details of your defective Laser Product: Phone: (02) 9870 3355; or Email: service@laserco.com.au or online

www.laserco.net/support/warranty (click on "Consumers (End Users)"). Our business address is at 1/6-8 Byfield Street, North Ryde, NSW 2113

Step 3: Laser will issue you with a Return Authorisation (RA) number within 48 hours. When requested, send us the defective Product and a copy of your receipt. Laser will cover the cost of the return delivery.

Step 4: Wait for us to contact you. Once we have received your defective Laser Product for inspection, we will inform you of our assessment of your claim within 7 days. When we contact you, we will firstly let you know whether you have a valid claim under this Warranty, and if so, we will inform you whether your defective Laser Product will be replaced or repaired, together with the number of days you can expect to wait to receive your replaced or repaired Laser Product.

Our goods come with guarantees that cannot be excluded under the Australian Consumer Law. You are entitled to a replacement or refund for a major failure and compensation for any other reasonably foreseeable loss or damage. You are also entitled to have the goods repaired or replaced if the goods fail to be of acceptable quality and the failure does not amount to a major failure.

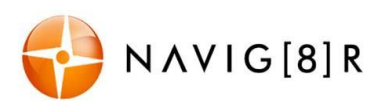